# Savi 8210/8220 Office for computer, desk phone and mobile

User guide

### **Contents**

[DECT information](#page-2-0) **3** [DECT Enhanced security](#page-2-0) **3** [Overview](#page-3-0) **4** [Base and headset basics](#page-3-0) **4** [Accessories](#page-4-0) **5** [Hook up system](#page-5-0) **6** [Desk phone setup details](#page-5-0) **6** [Position your base](#page-6-0) **7** [Fit and charge](#page-8-0) **9** [Customise your headset](#page-8-0) **9** [Charge your headset](#page-8-0) **9** [Talk time](#page-8-0) **9** [Headset battery status](#page-8-0) **9** [Pair your headset](#page-9-0) **10** [Auto connect feature](#page-9-0) **10** [Load software](#page-10-0) **11** [Plantronics Hub configurable settings](#page-10-0) **11** [The basics](#page-11-0) **12** [Headset controls](#page-11-0) **12** [Power on your headset](#page-11-0) **12** [Make, answer, end calls](#page-11-0) **12** [Adjust volume](#page-12-0) **13** [Mute](#page-12-0) **13** [Interact with Microsoft softphone](#page-12-0) **13** [Change your default phone line](#page-12-0) **13** [Get a dial tone](#page-12-0) **13** [Transfer mobile audio](#page-12-0) **13** [Audio streaming](#page-12-0) **13** [ANC](#page-12-0) **13** [Limit office noise](#page-12-0) **13** [Mini conference call](#page-12-0) **13** [Set up a conference call](#page-12-0) **13** [More Features](#page-14-0) **15** [Change voice prompt language](#page-14-0) **15** [Optimise audio quality](#page-14-0) **15** [Base subscription button](#page-14-0) **15** [Troubleshooting](#page-16-0) **17** [Headset](#page-16-0) **17** [Desk phone](#page-17-0) **18** [Mobile](#page-17-0) **18** [Softphone](#page-17-0) **18** [Support](#page-19-0) **20**

## <span id="page-2-0"></span>DECT information

**DECT products should never be used outside the region in which they were originally purchased and intended to be used.**

The enclosed DECT wireless product uses restricted wireless radio frequencies which vary by country. Use of this DECT product in unauthorised countries is a violation of law, may disrupt telecommunications networks and devices and can subject you to fines and penalties by regulatory agencies.

Plantronics is a member of the DECT Forum and has fully adopted their recommendations for enhancements to security within all DECT products. DECT Enhanced security

> Plantronics DECT-based products now fully incorporate the latest recommendations on Enhanced security from the DECT Forum and ETSI. These improvements cover registration, authentication, authorisation and encryption procedures. Plantronics DECT products are now secure against all the known vulnerabilities that were highlighted by the public announcements of the Chaos Council in 2009.

Plantronics Savi 8200 Series DECT products have been tested against and passed the DECT Forum security certification requirements and consequently have been granted 'DECT Forum security' logo certification.

Plantronics products using the new enhanced version of DECT that includes these security improvements are marked on the base with the DECT Forum security logo.

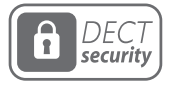

### <span id="page-3-0"></span>**Overview**

Base and headset basics

**Base**

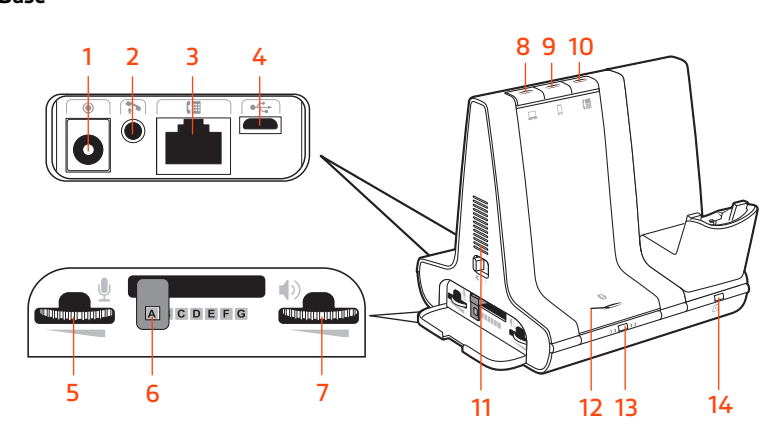

- 
- Telephone interface cable jack **10** Desk phone button
- 
- 
- Desk phone configuration switch **13** Subscription button/LED
- Desk phone listening volume **14** Charging LED
- Power jack **8** Computer button
- Handset lifter jack **9** Mobile phone button
	-
- USB port **11** Incoming call ringer
- Desk phone speaking volume **12** Bluetooth pairing button/LED
	-
	-

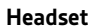

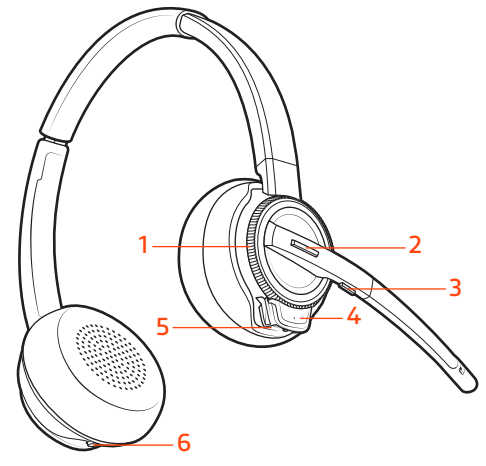

Volume wheel **4** Headset LED

- Call button/Press to interact with
- Microsoft Teams (app required)
- 
- 
- Power button

Mute **6** ANC (Active Noise Cancelling)

#### **Be safe**

Please read the safety guide for important safety, charging, battery and regulatory information before using your new headset.

<span id="page-4-0"></span>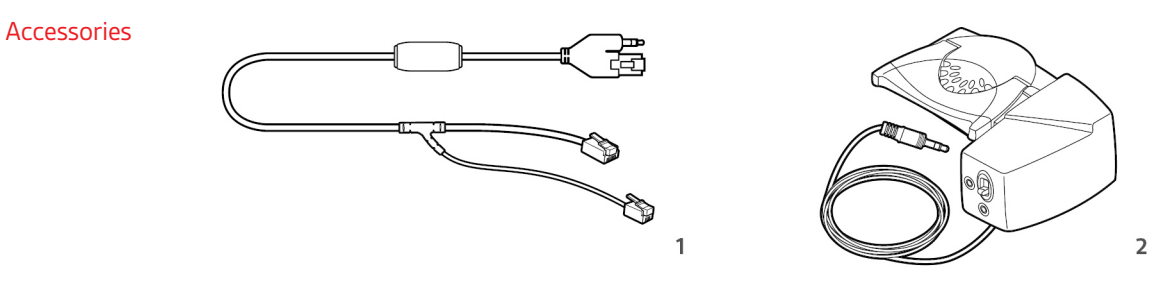

- **1 Electronic hookswitch cable (EHS cable)** Electronically and automatically answers/ends a desk phone call. Enables remote call control with your headset.
- **2 HL10 lifter** Automatically lifts handset and returns it to the cradle. Enables remote call control with your headset.

### <span id="page-5-0"></span>Hook up system

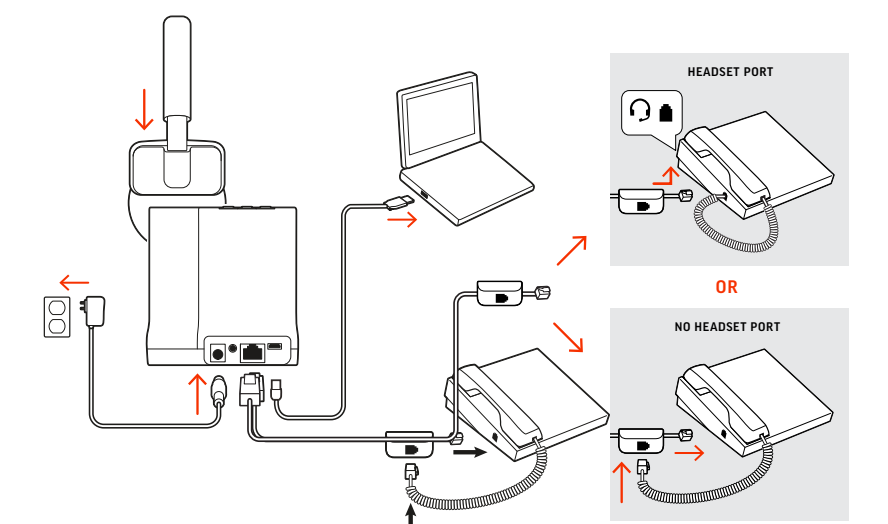

Using the diagram, connect your headset system.

#### **NOTE** *Base configuration settings*

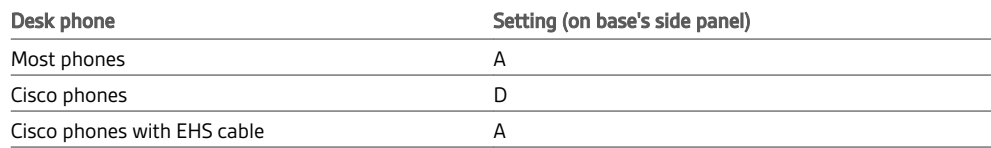

#### Desk phone setup details

Choose a desk phone setup **A, B, C or D** and connect cables.

**A Desk phone with dedicated headset**  $\bigcirc$  **port** 

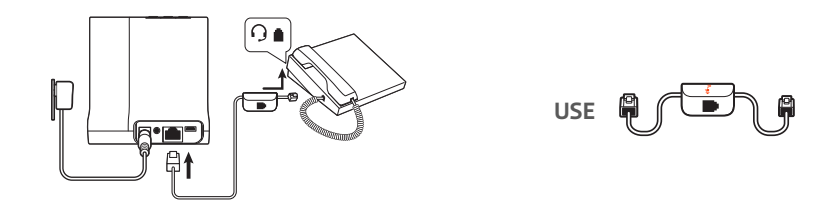

- Connect one end of the telephone interface cable to the back of the base
- Connect the other end of the telephone interface cable into the dedicated headset  $\odot$  port on the desk phone

**IMPORTANT** *Cisco phones use configuration D on the side of the base. Most other phones use the default configuration A.*

**NOTE** *Use this setup if you are not using the HL10 lifter or EHS cable. In this configuration, press both the headset button on your desk phone and the call control button on the headset to answer or end calls.*

**B Desk phone (standard)**

<span id="page-6-0"></span>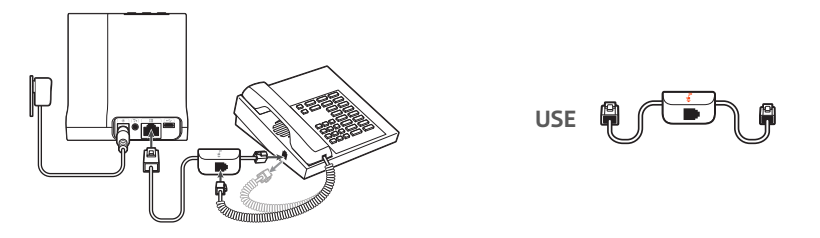

- Connect one end of the telephone interface cable to the back of the base
- Disconnect the handset coil cord from the base of the desk phone and re-connect it to the telephone interface cable junction box
- Finally connect the remaining end of the telephone interface cable into the open handset port on the desk phone

**IMPORTANT** *Cisco phones use configuration D on the side of the base. Most other phones use the default configuration A.*

**NOTE** *Use this setup if you are not using the HL10 lifter or EHS cable and your desk phone does not have a dedicated headset port. In this configuration, manually remove the handset on your desk phone and press the call control button on the headset to answer or end calls.*

**C Desk phone + EHS cable (sold separately)**

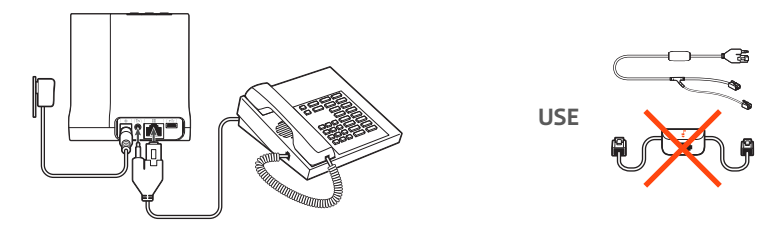

**IMPORTANT** *Use configuration A on the side of the base, which works for most phones including Cisco phones.*

**D Desk phone + HL10 lifter (sold separately)**

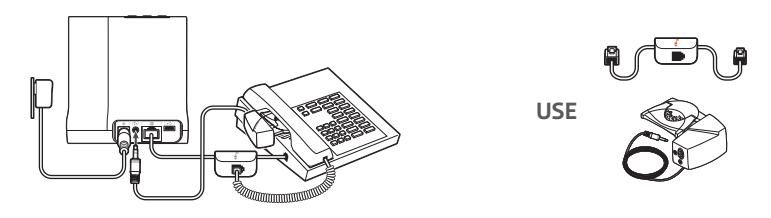

**IMPORTANT** *Cisco phones use configuration D on the side of the base. Most other phones use the default configuration A.*

Position your base

The minimum recommended separation between your desk phone and the base is 6 inches.

The minimum recommended separation between the base and computer is 12 inches. Incorrect position can cause noise and interference problems.

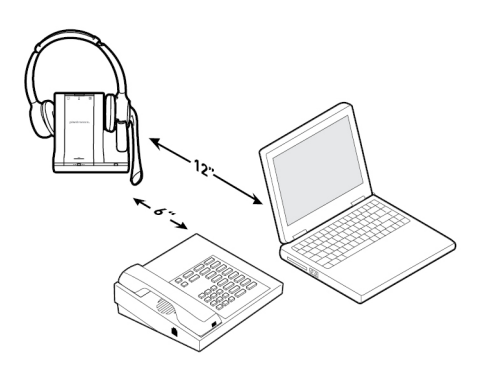

# <span id="page-8-0"></span>Fit and charge

### Customise your headset

Optimise the comfort and fit of your headset.

#### **Adjust the headband**

**1** To adjust the headband, lengthen or shorten the band until it fits comfortably. Position the ear cups so that the foam cushions sit comfortably over the centre of your ears.

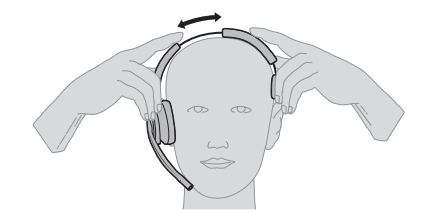

**2** Position the stabiliser T-bar above your ear, if applicable.

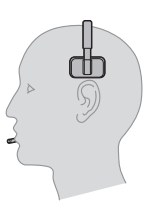

#### **Adjust the Boom**

For optimum audio, bend the boom so it is approximately two finger widths from the corner of your mouth.

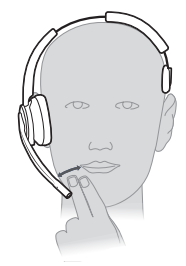

**NOTE** *For true stereo listening when wearing the boom on the left, adjust the setting in Plantronics Hub (plantronics.com/software) by going to Settings > Ringtones and Volumes > Wearing preference for volume control.*

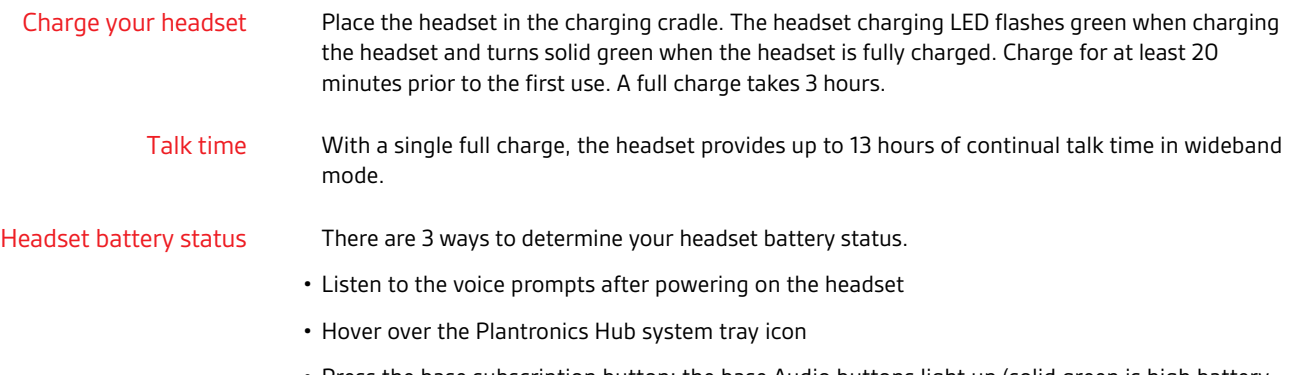

• Press the base subscription button; the base Audio buttons light up (solid green is high battery, flashing green is medium, flashing yellow is low, flashing red is critical).

### plantronics:

# <span id="page-9-0"></span>Pair your headset

**1** To pair your base and mobile phone, first power on your headset. Press and hold the Bluetooth pairing button on the base for 4 seconds until the Bluetooth LED flashes red and blue. **NOTE** *Your base and headset are automatically paired/subscribed.*

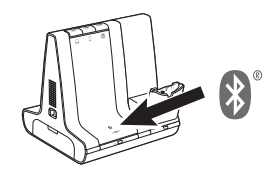

**2** Go to Bluetooth settings on your mobile phone and select Poly Savi. Once successfully paired, the Bluetooth LED on the base turns solid blue.

Once you have paired and connected your mobile phone to the base, the base automatically connects to it when you are in range of your base. Auto connect feature

> To manually disconnect/connect your mobile phone from the base, press the base Bluetooth button.

You may customise this feature in Plantronics Hub Settings > Wireless > Auto Connect to Mobile Phone.

# <span id="page-10-0"></span>Load software

Plantronics Hub for Windows/Mac is an invaluable headset tool.

- **1** Download Plantronics Hub for Windows/Mac by visiting [poly.com/software.](https://www.plantronics.com/software)
- **2** Using Plantronics Hub, manage your headset settings.
- Call control for softphones
- Change headset language
- Update firmware
- Turn features on/off

### Plantronics Hub configurable settings

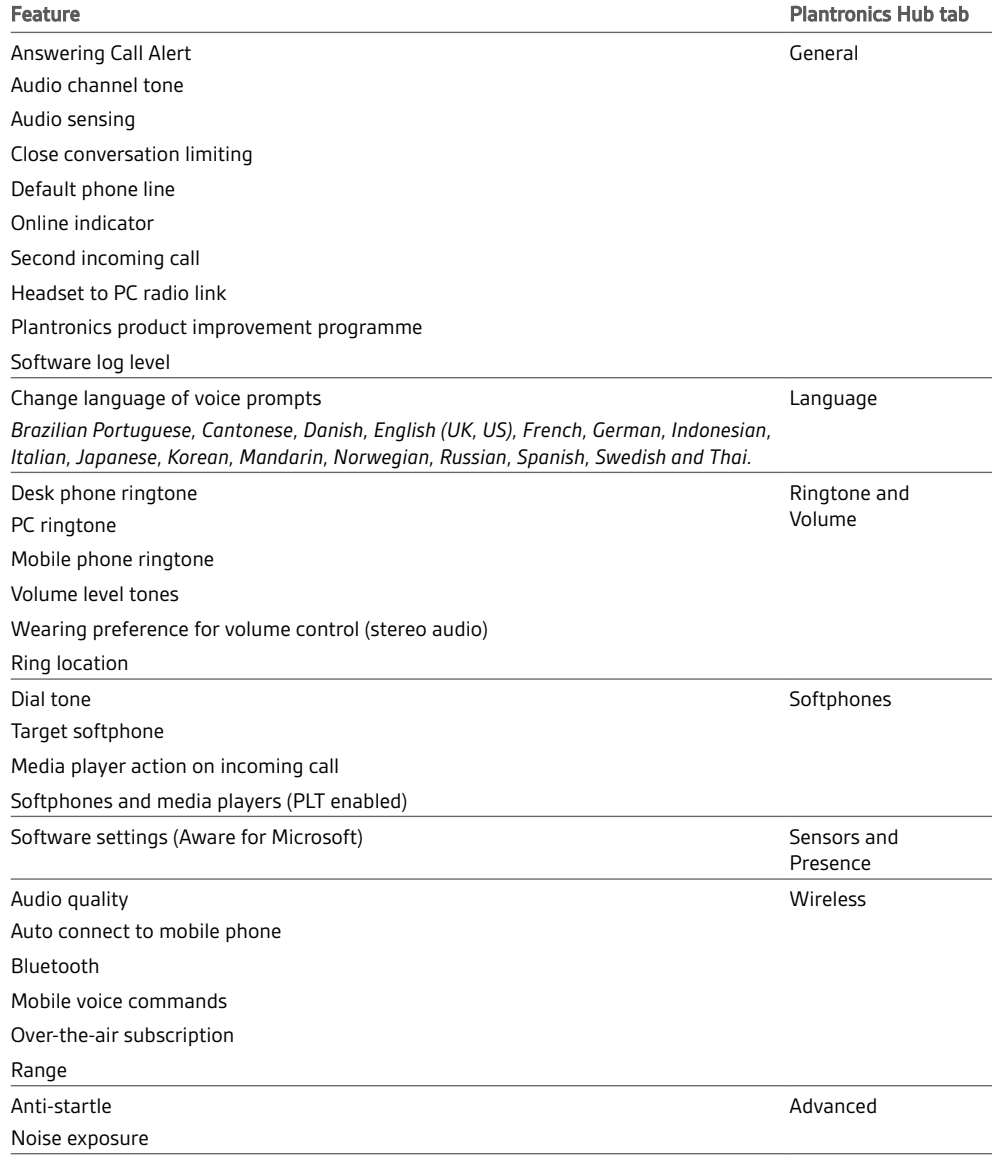

### <span id="page-11-0"></span>The basics

#### Headset controls

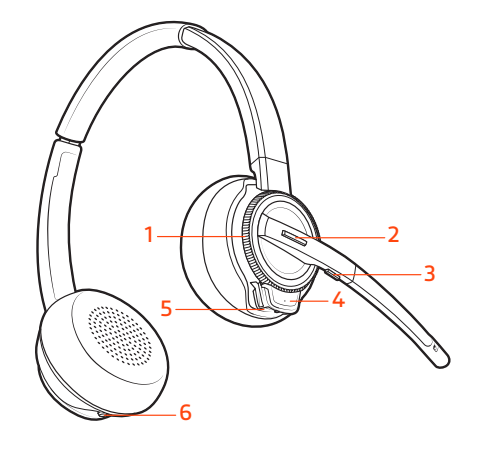

- **1 Volume wheel** Toggle repeatedly forwards or backwards to adjust volume
- **2 Call / Teams button** Press to place, answer, end a call or to interact with Microsoft Teams (app required)
- **3 Mute button** During a call, press to mute and unmute
- **4 Headset LED** Flashes when in use
- **5 Power button** Toggle on and off
- **6 ANC (Active Noise Cancelling)** Toggle on and off

To turn on the headset, slide the Power button on the bottom of the ear cup to reveal green. Power on your headset

Make, answer, end calls

On the top of the base there are three Audio buttons: computer, mobile, desk phone. These buttons allow you to switch to a different phone line/audio channel.

#### **Make a call**

- 1 Tap an Audio button  $\Box/\Box/\Box$  on the base.
- **2** *Deskphone only*: Manually remove the handset if you don't have an HL10 lifter or EHS cable. You should hear a dial tone.

**TIP** *If you do not hear a dial tone, open the base side panel and adjust the middle switch (A–G). "A" works for the majority of desk phones.*

**3** Dial from your softphone/mobile phone/desk phone.

#### **Answer/end a call**

To answer or end a call, tap the Audio button  $\square/\square/\square$  on the base or tap the headset Call button. **TIP** *Headset call control for the computer requires Plantronics software and softphone compatibility. See "Download software".*

#### **Answer a second call**

- **1** While on a call, press the headset Call button for 2 seconds to answer the second call. This will place the first call on hold.
- **2** To switch between the calls, press the headset Call button for 2 seconds.

#### **Reject a mobile call**

To reject an incoming call, hold the base mobile button down for 3 seconds.

<span id="page-12-0"></span>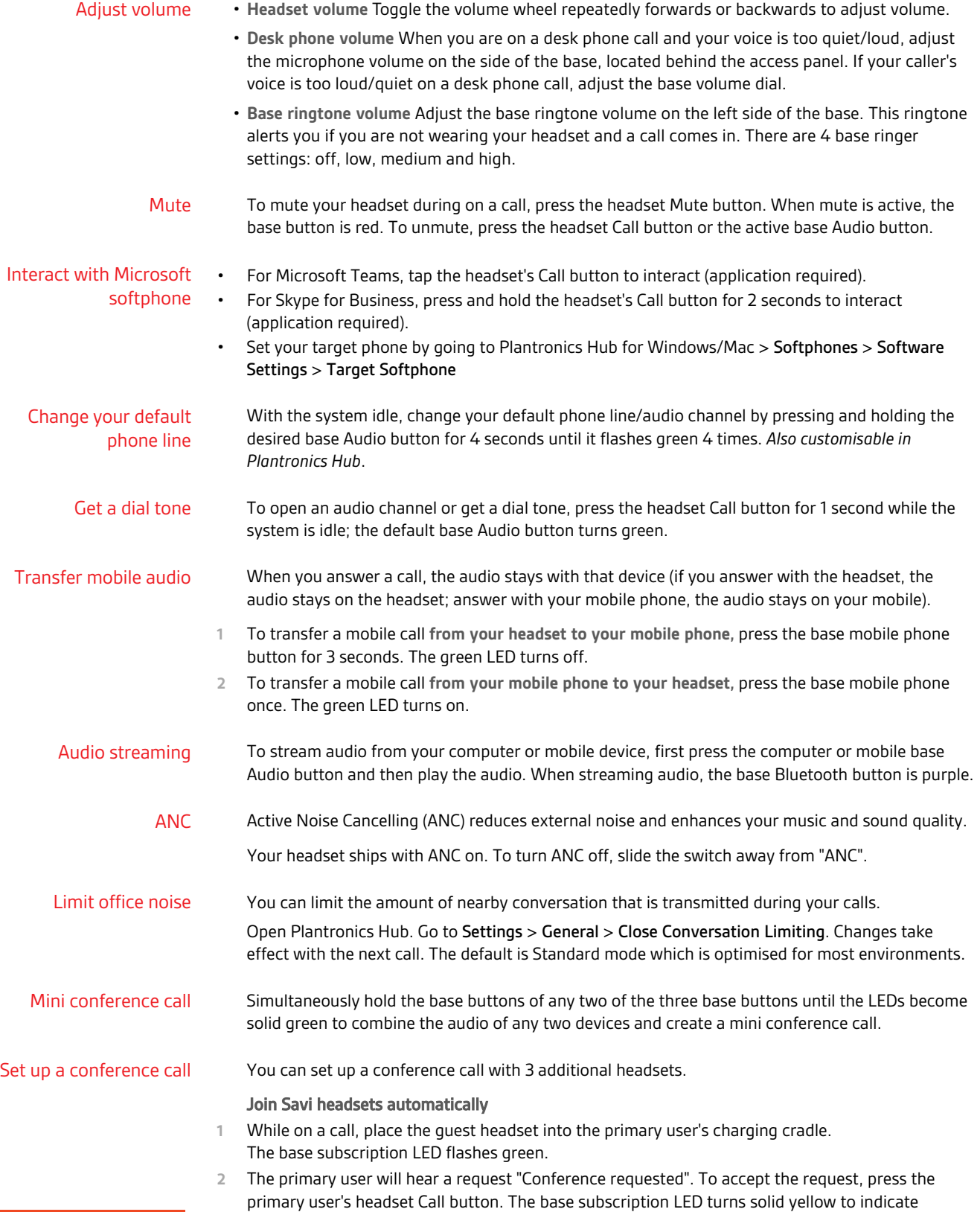

conference call mode. View conference call status by going to Plantronics Hub About > Connections > Conferenced headsets.

#### Join Savi headsets manually

- **1** While on a call, press the base subscription button. The base subscription LED flashes yellow and green.
- **2** Hold the guest headset's Volume up until the headset LED turns on.
- **3** The primary user will hear a request "Conference requested". To accept the request, press the primary user's headset Call button. The base subscription LED turns solid yellow to indicate conference call mode. View conference call status by going to Plantronics Hub About > Connections > Conferenced headsets.

#### Exit a conference call

**1** Guest headsets can remain as guests through multiple calls. To remove a guest headset, either press the guest headset's Call button or dock the primary user's headset in the charging cradle.

### <span id="page-14-0"></span>More Features

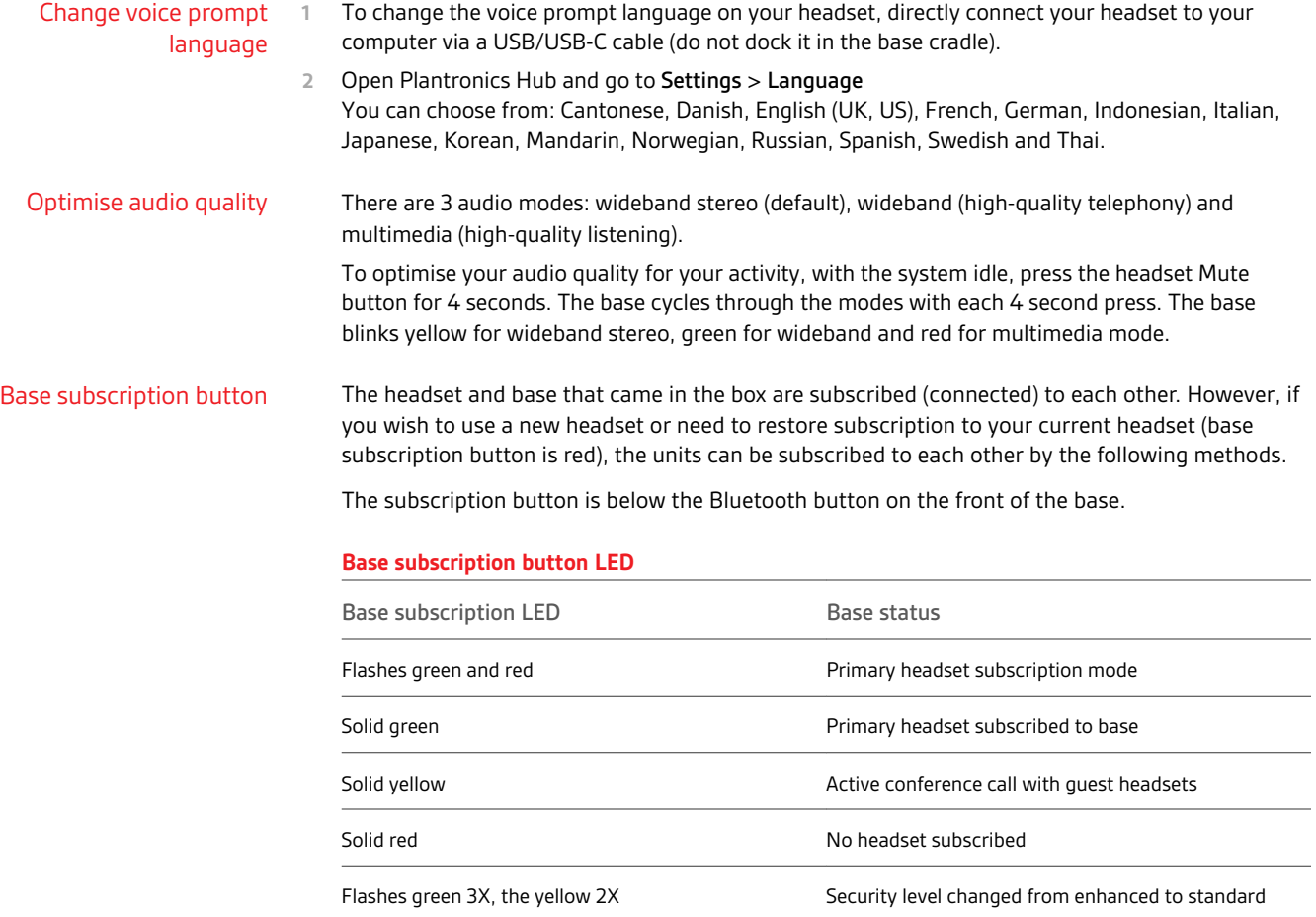

#### **Set the range**

Changing the range can help with desk phone/PC audio quality, improve user density or restrict the range of users.

You can change the range using the subscription button on the base. With the system idle, press the subscription and desk phone buttons for 3 seconds. With each 3 second press the desk phone button will cycle through ranges: green for high range, yellow for medium and red for low.

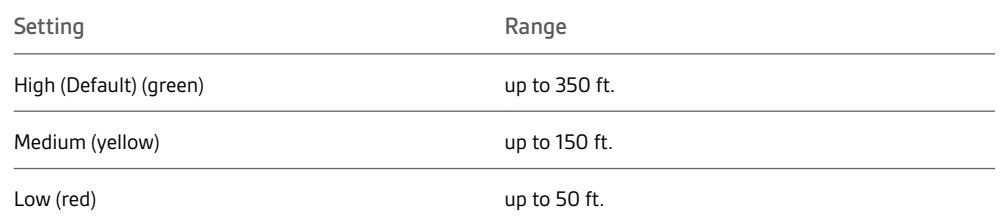

You can also adjust the range setting in Plantronics Hub Settings > Wireless. > Range.

#### **Automatic secure subscription**

With your system idle, docking a new headset automatically subscribes it to the base, making it the primary headset. The base subscription LED blinks green/red during subscription mode and remains green when the new subscription is established.

#### **Manual secure subscription**

With your system idle and your headset docked, double press the subscription button on the base. The subscription light will flash red and green. When the subscription light on the base becomes solid green, the headset and base are subscribed to one another.

#### **Manual over-the-air subscription**

- **1** With your system idle and your headset undocked, double press the subscription button on the base. The subscription light will flash green and red.
- **2** Put your headset in subscription mode by holding Volume up for 4 seconds. Upon release, you hear "Pairing" and the headset LED flashes red/green. When the subscription light on the base remains solid green, the headset and base are subscribed to one another; you hear "Pairing successful. Base connected".

**NOTE** *If the base subscription LED goes solid red, after flashing red/green, the subscription attempt has failed and should be repeated.*

#### **End subscription**

If the base is in subscription mode and you want to stop the base from searching for a headset, press the subscription button again. The subscription light will be solid red for four seconds and then go to its previous state.

#### **Disabling over-the-air subscription**

The Savi system ships with the over-the-air headset subscription enabled. In a multi-shift environment, you may want to disable this mode of subscription.

To disable over-the air subscription, while your system is idle, hold the subscription button and the base computer button down simultaneously until the base computer button LED flashes (green for enabled, red for disabled).

You can also adjust the over-the-air subscription setting in Plantronics Hub Settings > Wireless. .

# <span id="page-16-0"></span>Troubleshooting

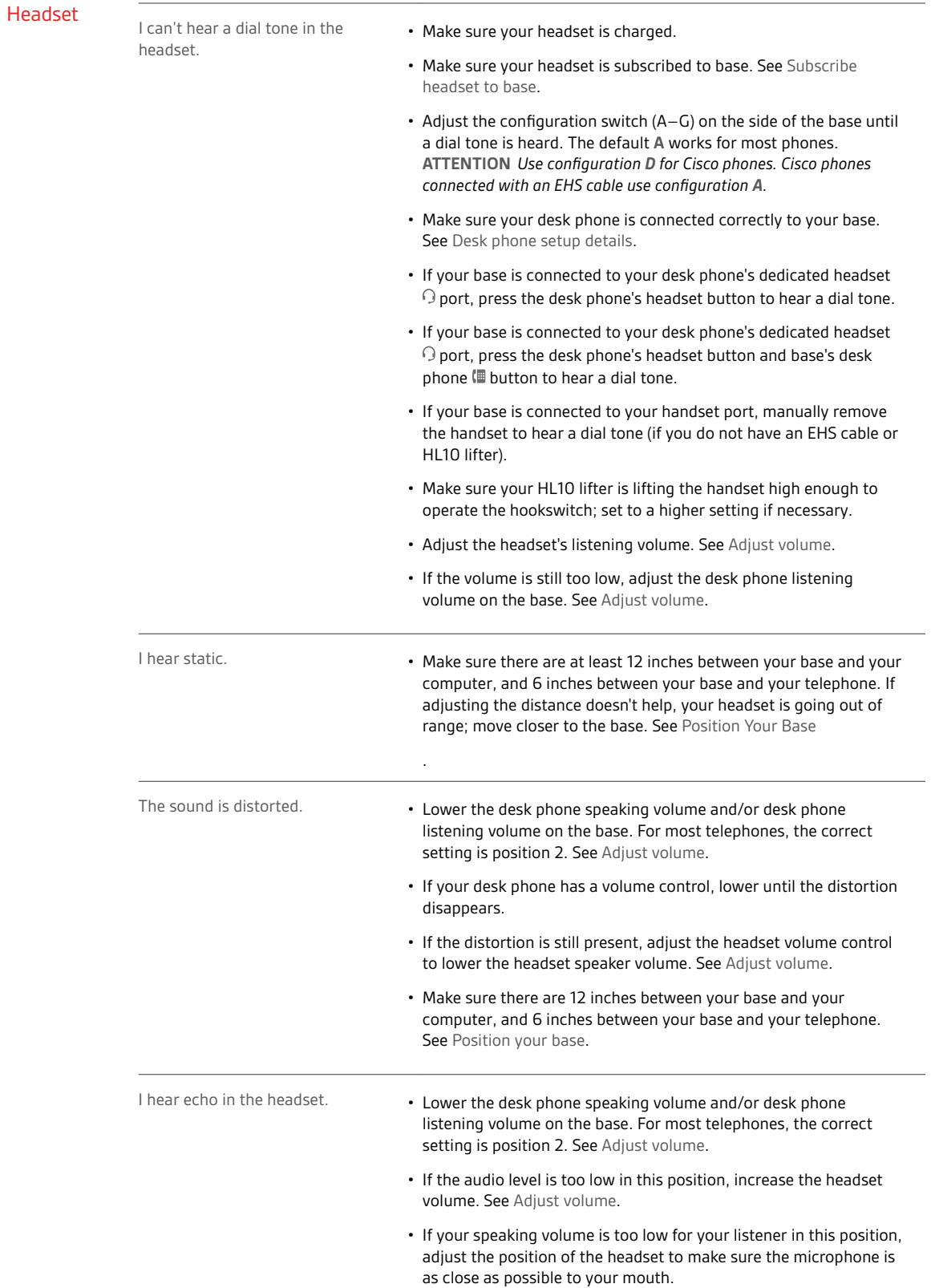

<span id="page-17-0"></span>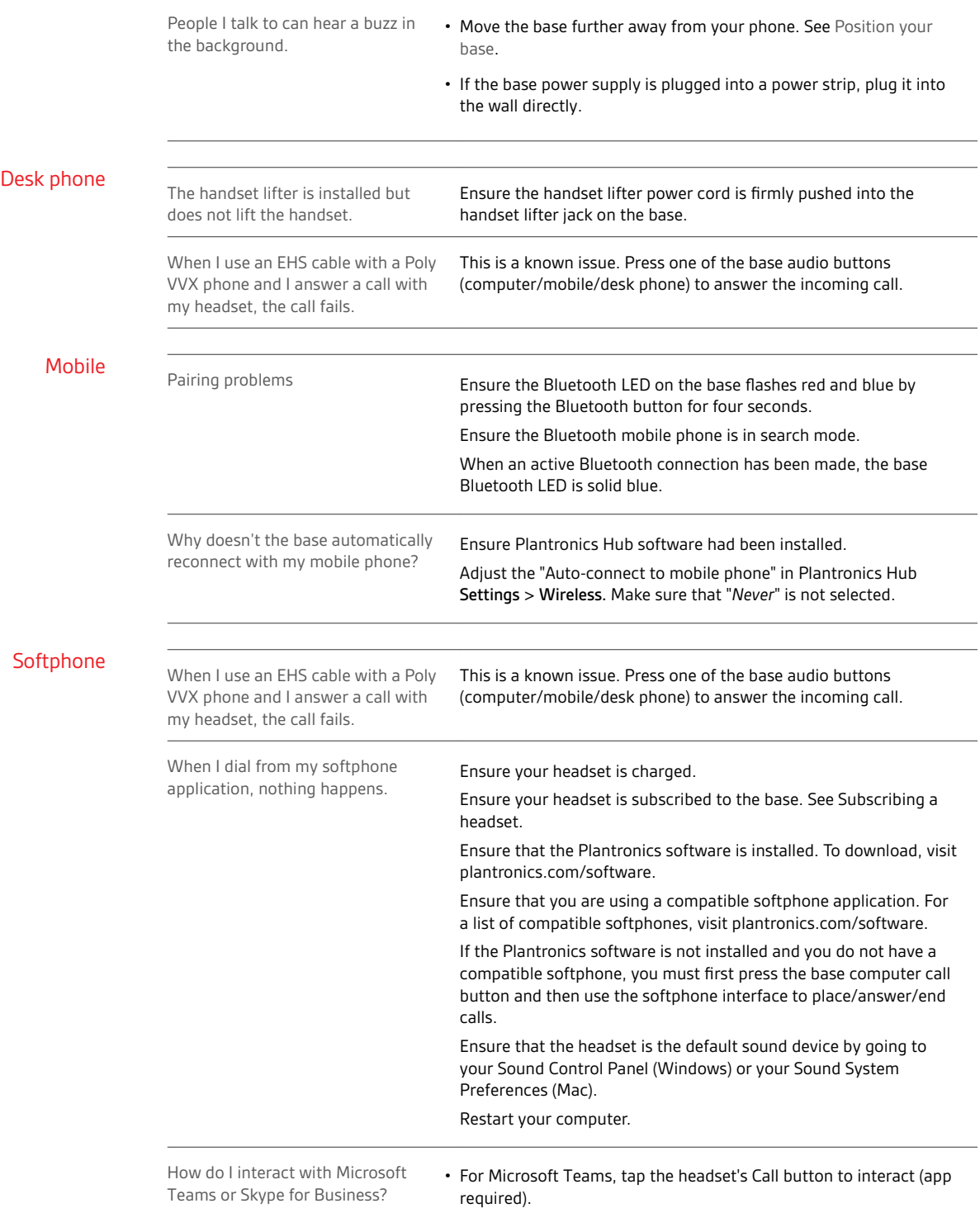

• For Skype for Business, press and hold the headset's Call button for 2 seconds to interact (app required).

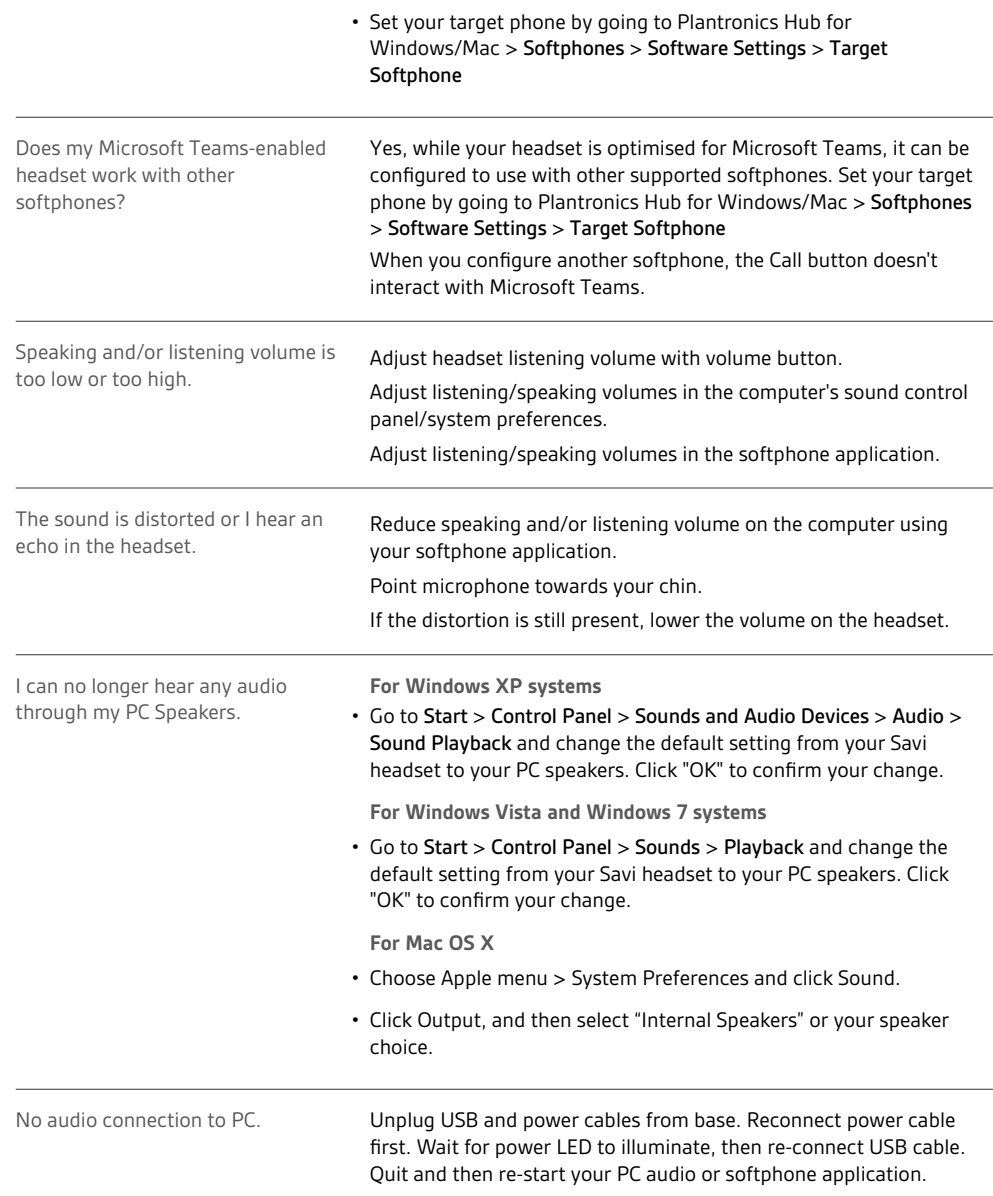

# <span id="page-19-0"></span>Support

### **NEED MORE HELP?**

### **poly.com/support**

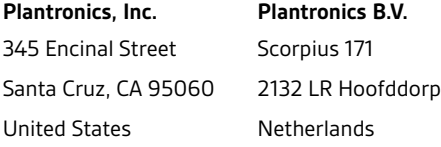

© 2020 Plantronics, Inc. All rights reserved. Poly, the propeller design, and the Poly logo are trademarks of Plantronics, Inc. Bluetooth is a registered trademark of Bluetooth SIG, Inc. and any use by Plantronics, Inc. is under license. All other trademarks are the property of their respective owners.<br>Manufactured by Plantronics, Inc.

212206-07 10.20